白門祭実行委員会多摩事務局 受付担当

## **ギガファイル便の使い方**

「企画書」の提出時に、容量の関係で Excel ファイルをメールで送信することができない 場合にギガファイル便を使用してください。

## **提出方法**

①インターネットでギガファイル便のホームページ[\(https://gigafile.nu/\)](https://gigafile.nu/)にアクセスして ください。

②アップロードする「企画書」のファイル名を「団体名 企画分類 企画書」に設定してく ださい。

③ホームページにてドラッグ&ドロップもしくは【ファイル選択】から「企画書」をアッ プロードしてください。また、送信するファイルが複数ある場合は送信するファイルすべ てのアップロードが完了した後、【まとめる】をクリックして、1 つの zip ファイルにまと めてアップロードしてください。

④ファイルの保持期限を 7 日から 60 日に変更してください。

⑤ダウンロードパスワードを半角小文字で「a」に設定し、設定ボタンをクリックしてく ださい。

詳しくは図1を参照してください。

アップロード完了後、図 2 に示すメールの送信設定に移ります。

⑥【両方の規約に同意し、自分のメールアドレスを入力する】に同意してください。

⑦団体名、企画名をメモ欄に記載してください。

⑧【自分のメールアドレスを入力する】の欄に団体の責任者のメールアドレスを入力して ください。

⑨【受け取り確認(ダウンロード通知)を行う】を ON にしてください。これは当委員会が 団体のファイルをダウンロードした際に通知するためのものです。

⑩アップロード情報を送信し、責任者のメールアドレスにアップロードしたファイルの URL 等が添付されたメールが届いてることを確認してください。

※**ファイルをダウンロードしないでください。当委員会がファイルをダウンロードした際 に団体の責任者のメールにダウンロード完了の通知が届かない可能性があります**。

⑪届いたメールを当委員会のメールアドレス[\(tamauketsukehakumon57@gmail.com\)](mailto:tamauketsukehakumon57@gmail.com)に転 送してください。

⑫当委員会が各団体の動画をダウンロードすると同時に団体の責任者宛てにメールで通知 されます。送信から数日が経過してもダウンロード通知メールが届かない場合、白門祭実 行委員会多摩事務局 LINE 公式アカウント[\(https://lin.ee/68Ef4C3\)](https://lin.ee/68Ef4C3)まで連絡してください。

 $\boxtimes$  1

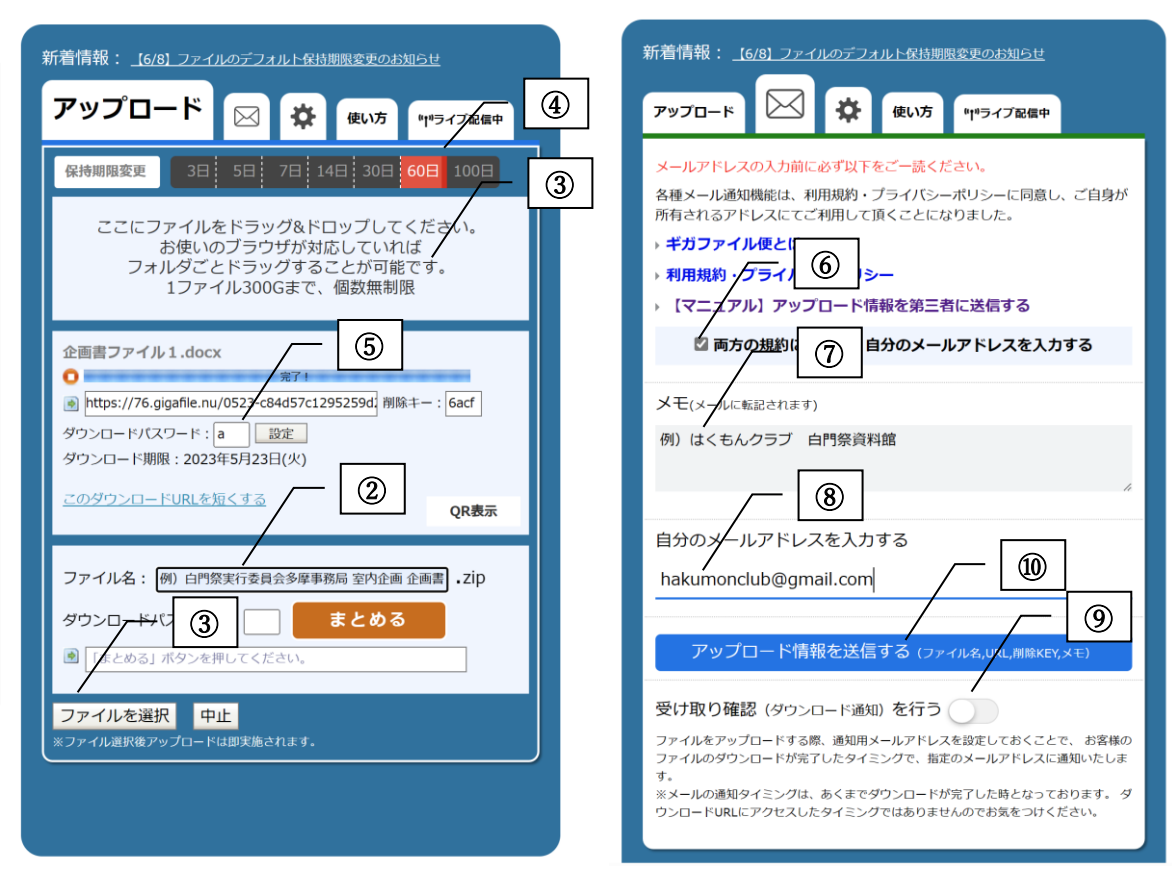

## **その他**

・Gmail の最大容量は 25MB です。

・提出時は、原則として PC を利用してください。スマートフォンからの提出は推奨しま せん。

・ギガファイル便の推奨ブラウザは Google Chrome または Fire Fox の最新版となってい るものです。

その他不明な点がありましたら白門祭実行委員会多摩事務局 LINE 公式アカウント [\(https://lin.ee/68Ef4C3\)](https://lin.ee/68Ef4C3)まで連絡してください。